# **FO** Fuji Electric **JONITOUCH EXPRESS**

### V9 series – E-mail function

Issue No. 65 January 2015

#### E-Mail functions were enhanced.

- 
- Conditions: Individual settings of send timing and target addresses.
- 
- 
- 
- Message : Multilingual messages in accordance with multi-language setting.<br>- Security : SSL/TLS communication supported.
- 
- SSL/TLS communication supported.

#### **Conditions**

You can specify a timing to send a message (occur/reset/both) and recipient's address to each message individually so that you can send it to different operators who need it.

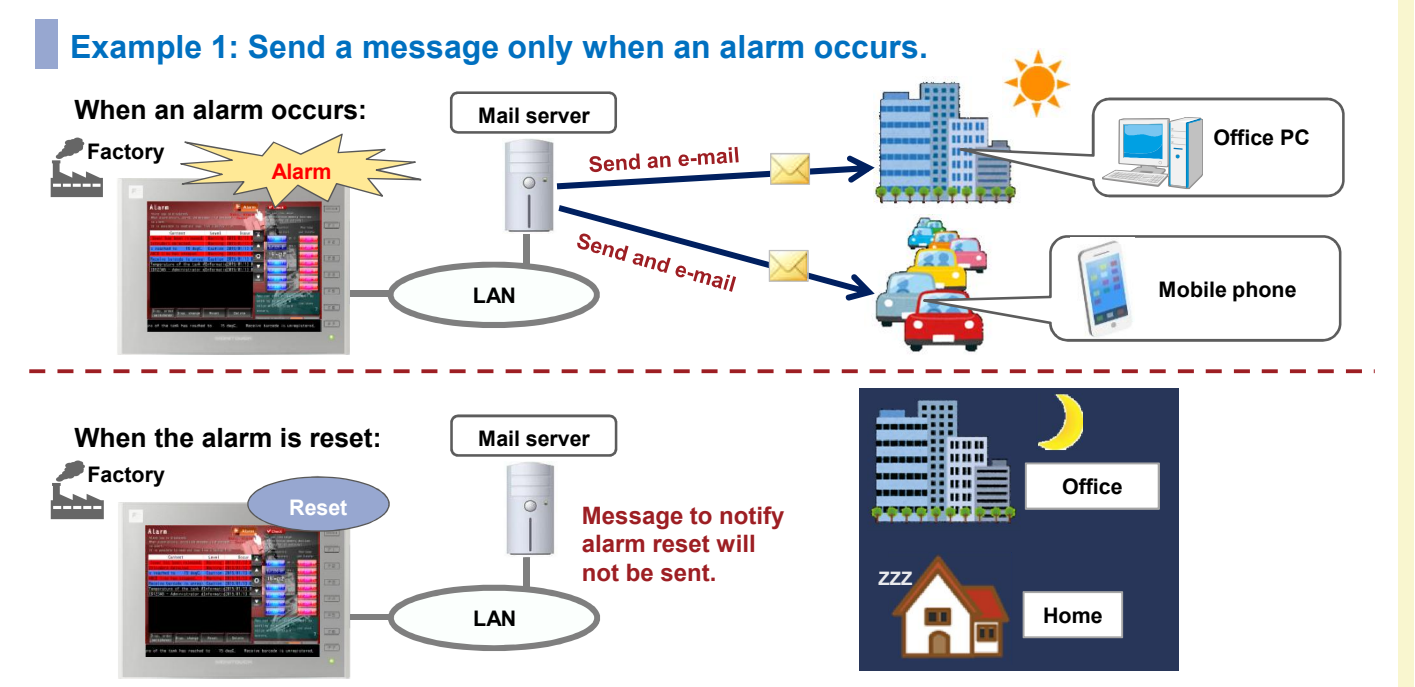

#### Example 2: Send a message in accordance with alarm condition

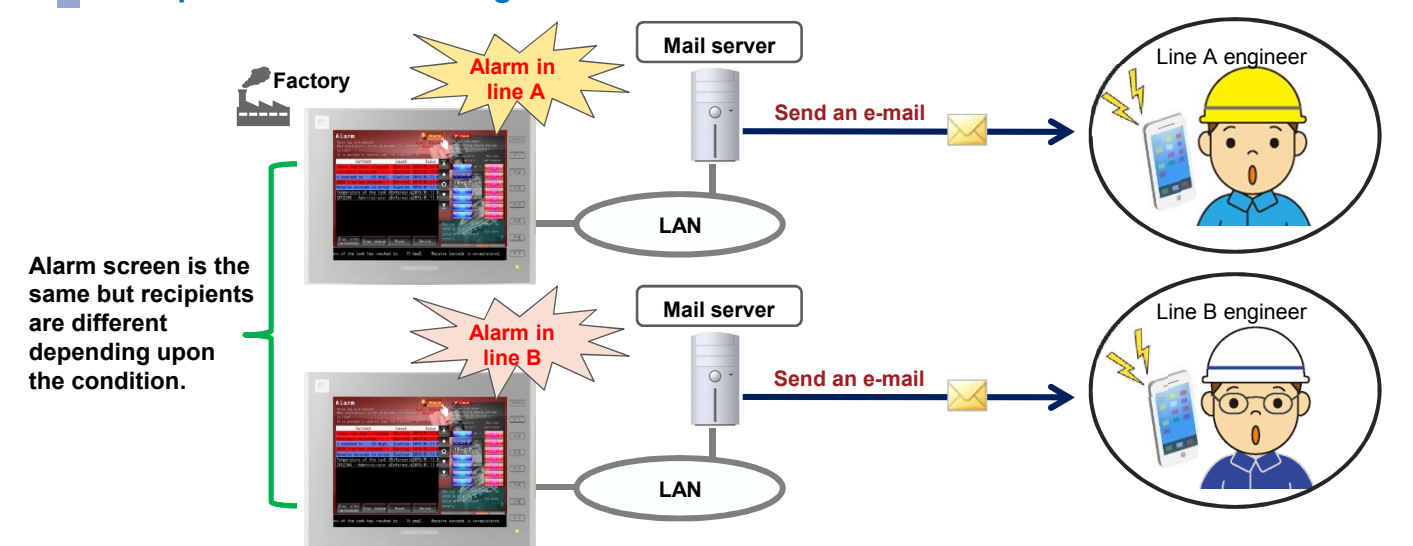

### **Settings**

1. Go to [Alarm Server] > [Alarm Device] and double-click the number you wish to send an email.

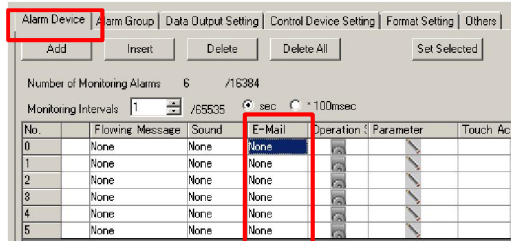

2. In the [E-Mail] dialog, select "Setting: Enable". Specify the timing and the recipient(s) of the message.

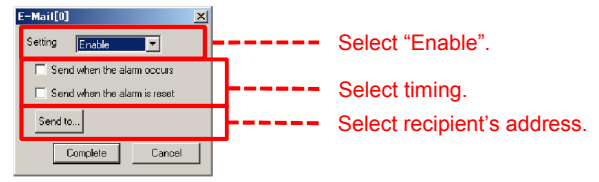

- \* "E-Mail setting" is needed in V-SFT-6 or on the V9 local screen. Refer to "V9 Reference Manual 2" for further details.
- You can change the addresses etc., from [System screen] on the V9.

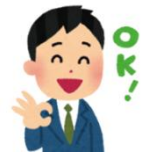

It is easy to understand the status because you receive only the information you need. You can change recipient's address from V9 unit.

#### Messages

For multilingual screen program, it is possible to send the message in all the languages defined regardless the language displayed on the screen. Since alarm message is shown in different languages, recipients in different country or language can understand the status.

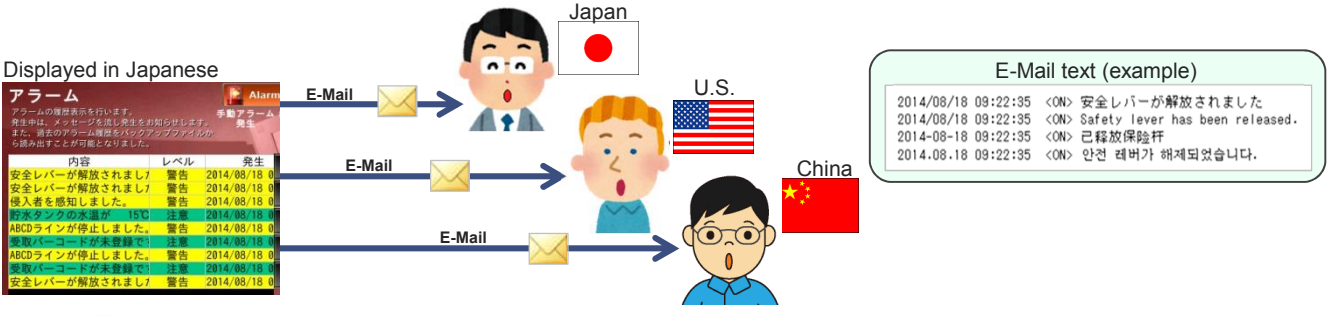

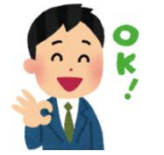

Multilingual message is easy to understand and convenient!

**Security** 

SSL/TLS communication was supported. As data is encrypted to send, you can protect your data from possible dangers such as sniffing.

#### **Settings**

1. Go to [System Setting] > [Ethernet Communication] > [E-mail] and check "Use SSL/TLS Communication". \*Available only when authentication is "SMTP-AUTH".

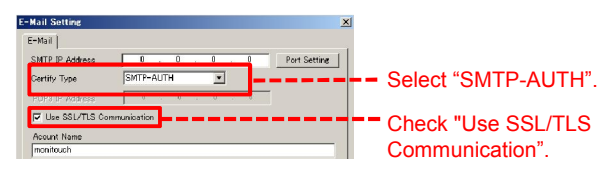

## Hakko Electronics Co., Ltd.

Overseas Sales Department TEL: +81-76-274-2144 FAX: +81-76-274-5136 http://monitouch.fujielectric.com/